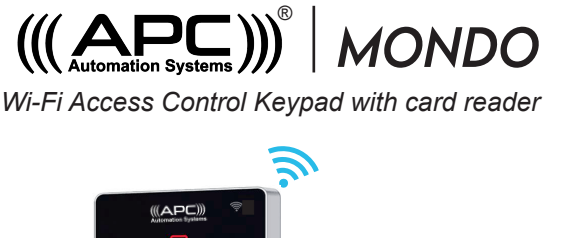

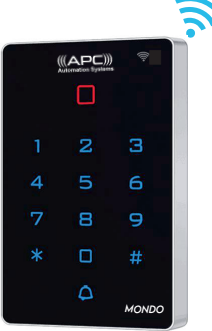

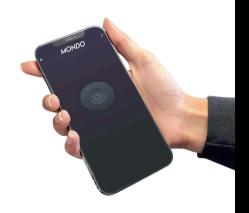

**Quick Wiring and Programming for Automatic Gates on Page 9 Quick Wiring and Programming for Electric Strikers on Page 12**

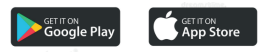

# **Description**

The APC Automation Systems ® Mondo is a standalone access control keypad with Swipe card reader as well as control by APP anywhere in the world. Both Fail Secure and Fail Safe locks can be used and also allows the integration of exit buttons and doorbell systems.

### **Features**

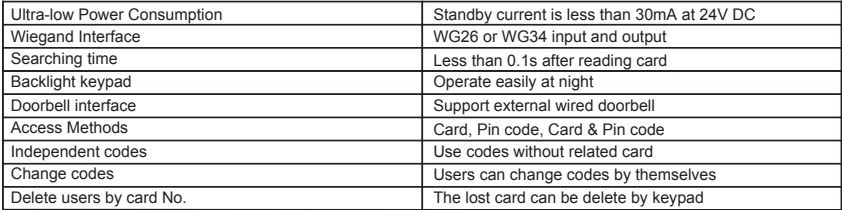

## **Specifications**

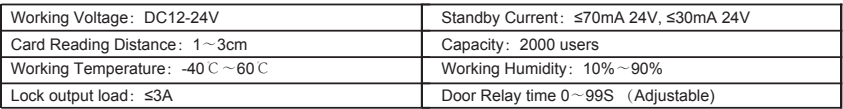

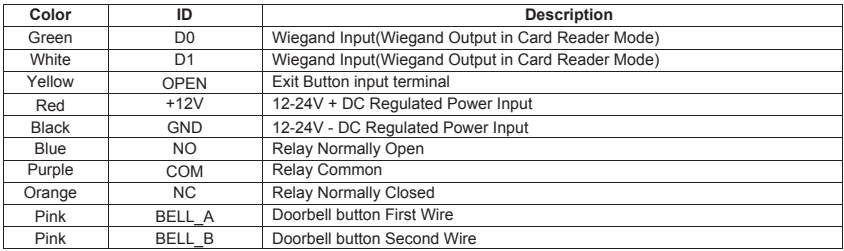

# **Indicators**

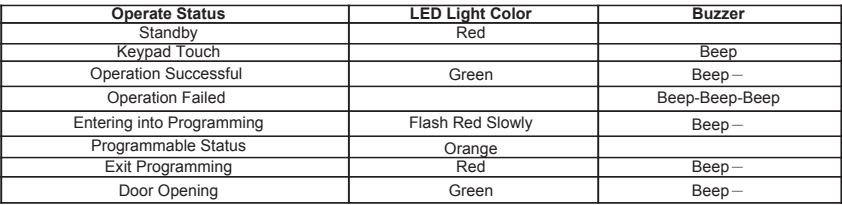

### **Installation**

- Fix the mounting plate as per the four holes on the plate to the surface in which the keypad will be installed.
- Feed the keypad cable through the hole insuring that any unused wires are isolated from one another.
- Fit the keypad to the mounting plate and fix in place using the phillips screw underneath.

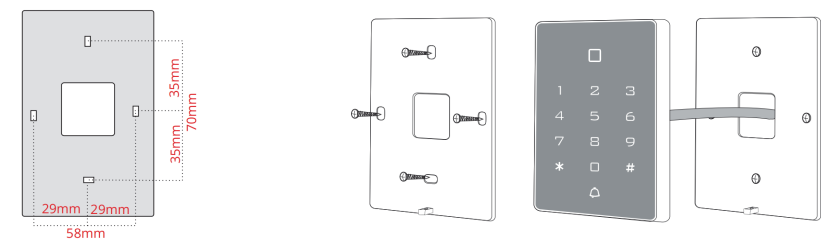

## **Programming**

# **Adding & Deleting the Public Code**

A public user is defined by when it is not necessary to have the ability to manage individual users, this is best suited for residential applications when multiple family users share the same code.

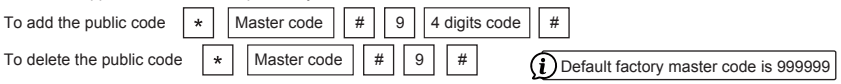

### **Adding Standard Users**

A standard user can be added with and without a ID number, it is recommended to use the ID number method as it will simplify deleting a user in the future. If you do not use the assign the ID number you may need to delete all users when needing to remove a user.

### **Adding Standard Users with an ID number**

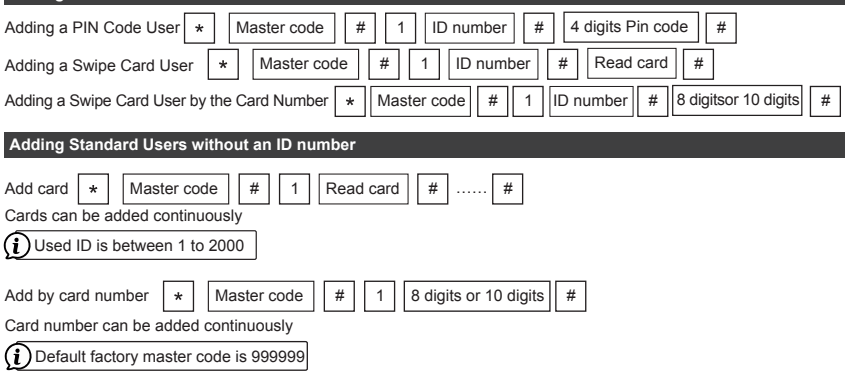

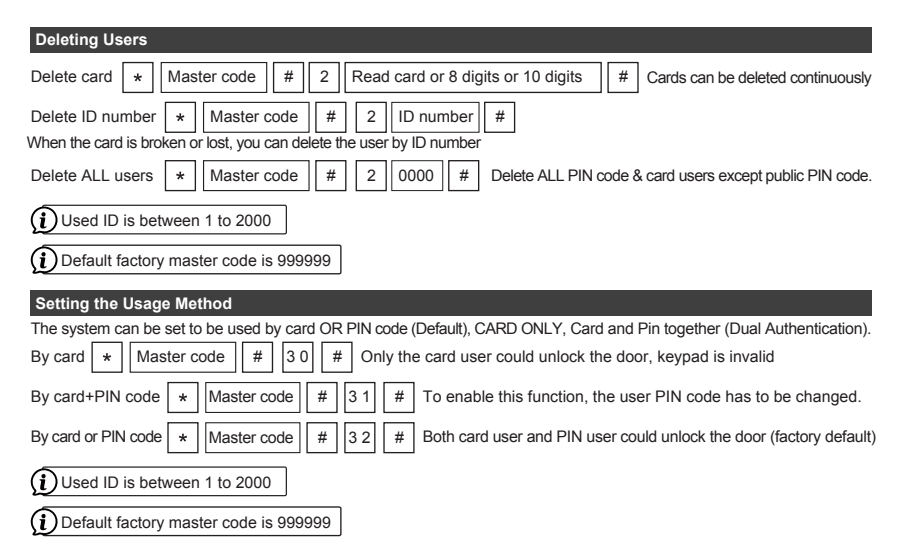

# **Binded Used (Dual Authentication)**

When using Dual Authentication you will need to use new PIN codes and an existing programmed user cards.

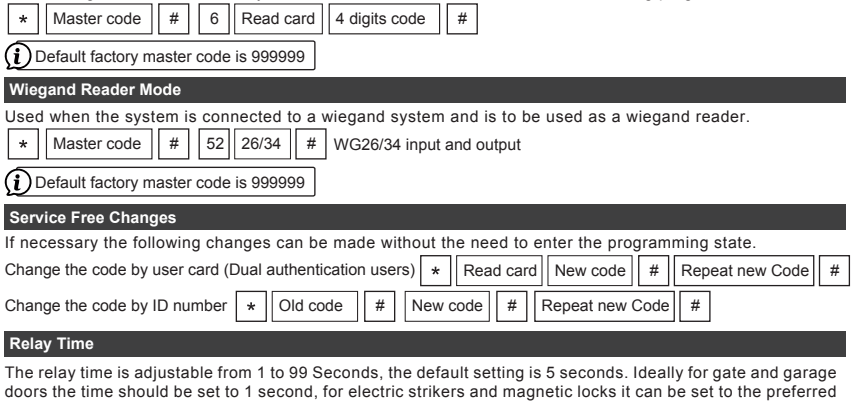

release time.

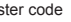

Master code  $|| # || 4 || 1~99 || # |$  WG26/34 input and output

Default factory master code is 999999

## **Setting the Relay to Timed or Latching Mode**

The relay time can be set to a timed state as per above or a latching circuit for ON/OFF applications. For gate and garage doors along with electric strikers and magnetic locks the system should be set to timed mode which is the default.

*When using latching mode first code/card will latch the relay on, the next will latch the relay off.*

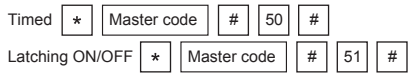

Default factory master code is 999999

## **Changing the Master Code**

The Master code can be changed to prevent unauthorised access into the keypads programming menu. This is NOT a PIN code to operate the keypad.

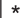

Master code  $|| \# || 0 ||$  New code  $|| \# ||$  New code

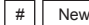

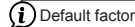

 $(i)$  Default factory master code is 999999

### **Using Master Add and Delete Cards**

### **Add Card**

Read master add card Read the 1<sup>st</sup> user card Read the 2<sup>nd</sup> user card  $\ldots$  Read master add card

**Note:** The master add card is used to add card users continuously and quickly. When you read the master add card at the first time, you will hear short "BEEP" sound twice and the indicator light turns orange, it means you have entered into add user programming. When you read the master add card at the second time, you will hear long "BEEP" sound once and the indicator light turns red, it means you have exited the add user programming.

**Delete Card**

Read master delete card Read the 1<sup>st</sup> user card Read the 2<sup>nd</sup> user card  $\ldots$  Read master delete card

**Note:** The master delete card is used to delete card users continuously and quickly. When you read the master delete card at the first time, you will hear short "BEEP" sound twice and the indicator light turns orange, it means you have entered into delete user programming. When you read the master delete card at the second time, you will hear long "BEEP" sound once, the indicator light turns red, it means you have exited the delete user programming.

#### **Factory Reset and Programming Master Add & Delete Cards**

Power OFF, press and hold the exit button Power ON the keypad still holding the exit button now a double beep will sound, release the exit button.The LED will illuminate ORANGE for 10 seconds this is the window to swipe through the MASTER ADD Card then the MASTER DELETE Card

*If you do not have/do not wish to program Master Cards then just wait 10 seconds till the keypad returns to RED (Standby colour)*

> The master code has been reset to 999999, factory default settings are successful. ★Registered user data won't be deleted when reset to factory default

# **Quick Setup for Automatic Gates**

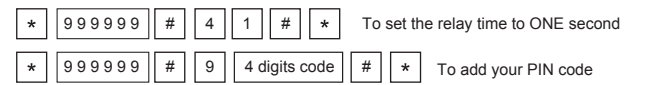

# **• APC-SG802-AC Typhoon •APC-SG1600-AC Tsunami •APC-SG3000-AC Tornado**

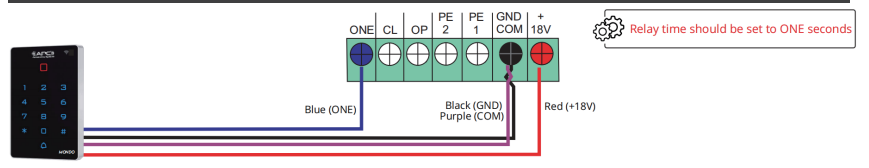

# **• APC-P400 Proteous 400**

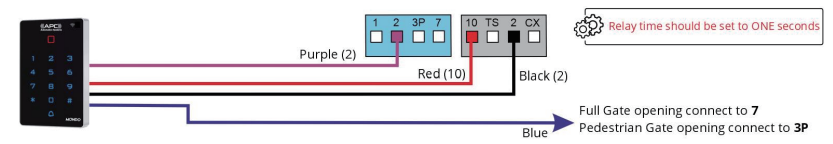

### **• APC-P450S Proteous 450 Sprint • APC-P500 Proteous 500**

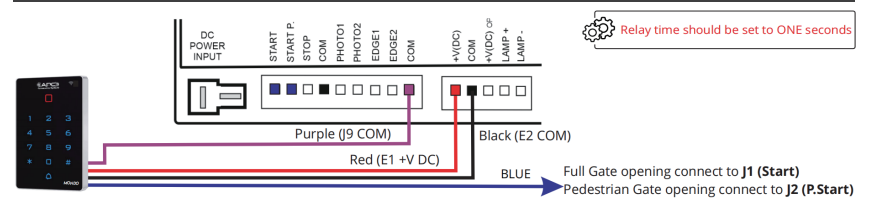

# **• APC-CBSW12 • APC-CBSW24 Swing Gate System**

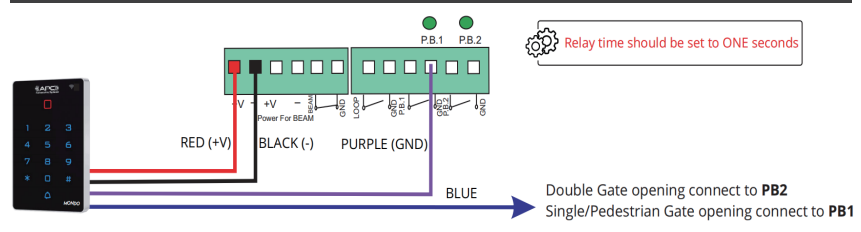

# **All Other Automatic Gate Systems**

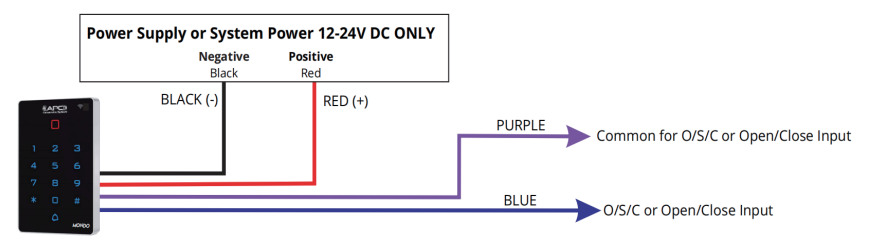

**Quick Setup for Electric Striker**

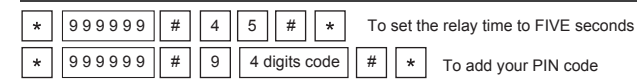

# **Connection to Electric Striker (Fail Secure Type)**

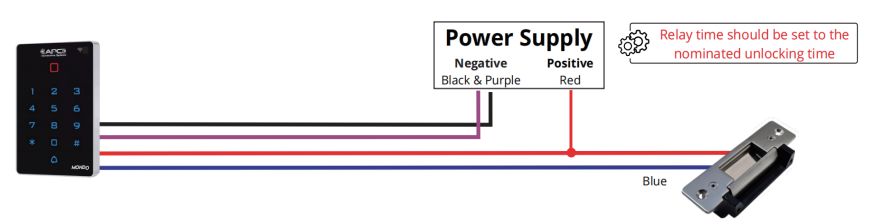

Note: Power supply voltage must be suitable according to the electric strikers voltage and amperage requirements and must be within the keyapds working parameter of 12-24V DC.

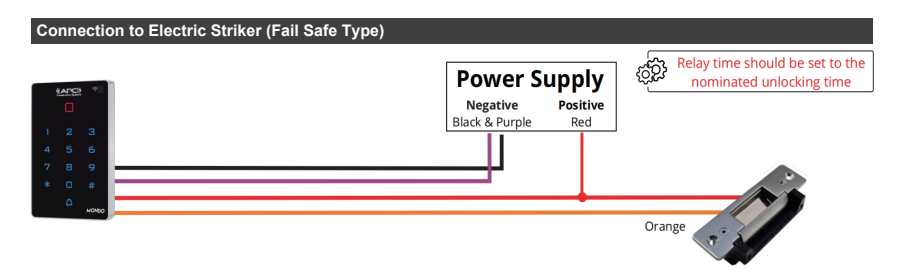

**Note:**Power supply voltage must be suitable according to the electric strikers voltage and amperage requirements and must be within the keyapds working parameter of 12-24V DC.

# **Exit Button Connection**

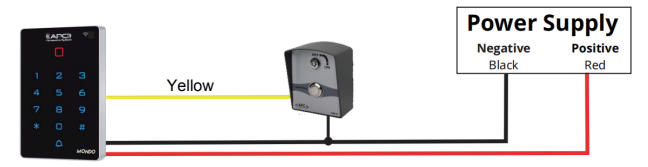

### **Connection to PS-L3S Lock Control System**

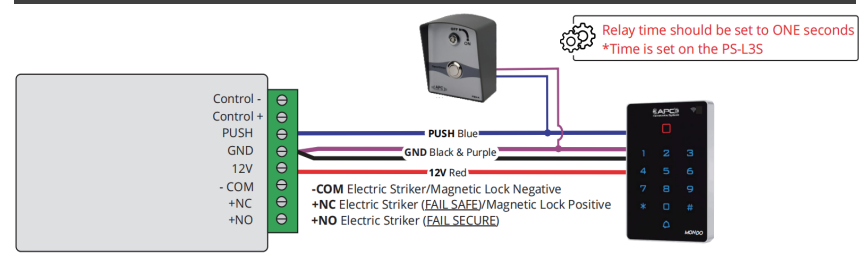

### **Doorbell ConnectionPower Supply KAPES Negative Positive** Rlack Red **Doorbell Line 1 Pink** Doorhell Line 2 Pink

Doorbell output is designed to switch signalling circuits ONLY (5V circuits at 30mA current or less) It cannot be used to pass through current direct to a chime.

# **Data Backup Mode**

1.Set the device to receive data into Data Input Mode

2. Set the device to send data into Data Output Mode

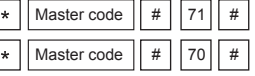

If successful the LED will flash green during the process then return to LED red after completion

Default factory master code is 999999

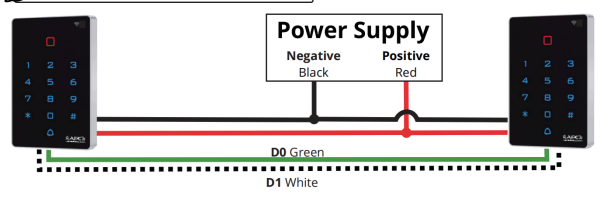

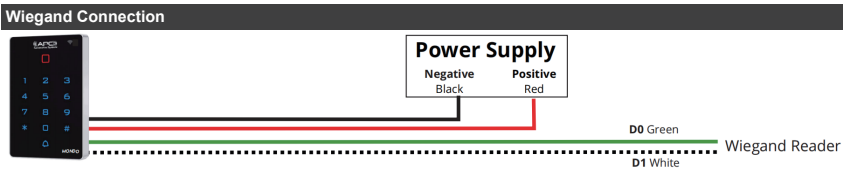

# **APP Configuration**

## **APP Install and Registration (All Users)**

- 1. Download Tuya Smart from the APP Store on your Android/Apple Device.
- 2. Open the App and register an account ensuring you select "Australia" as the country
- 3. Login after registration. NOTE: Each user must register there own account.

# Scan OR code to download APP or search TuyaSmart to download APP

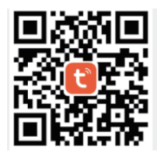

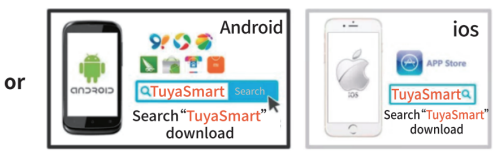

**Scan OR code** 

**Search TuyaSmart to download APP** 

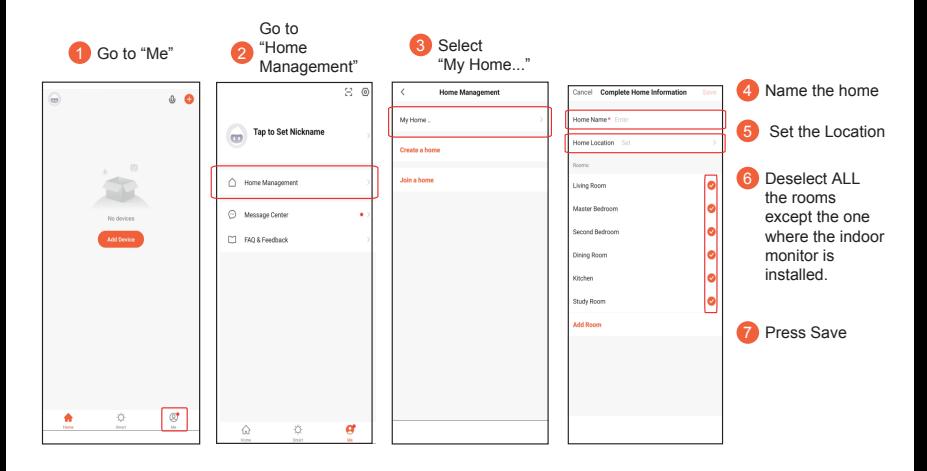

## **Adding the Keypad to the Administrator (Home Owners) Device**

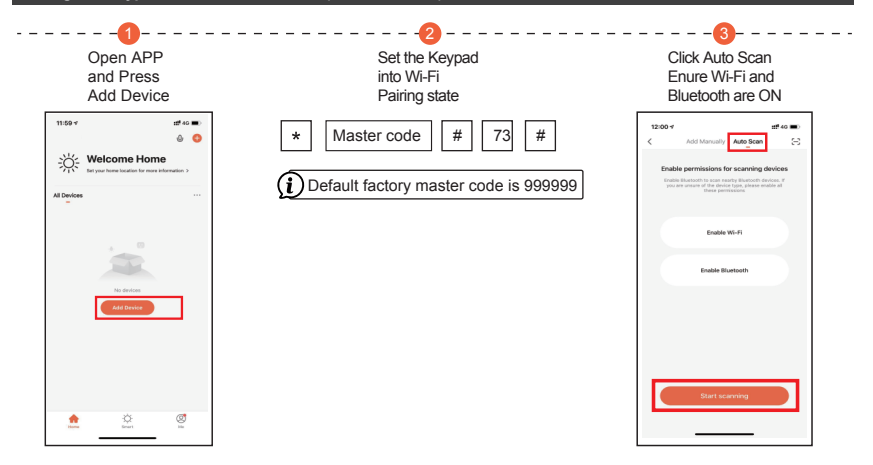

# **Adding the Keypad to the Administrator (Home Owners) Device**

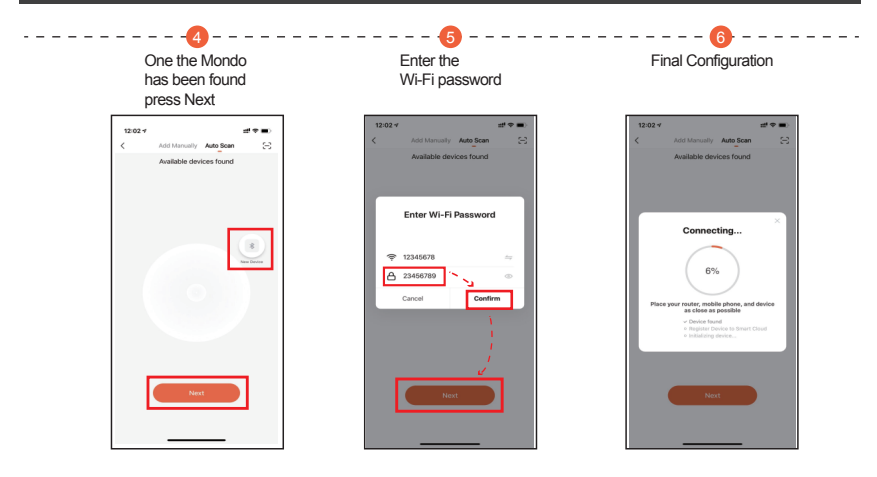

# **Sharing with another user (Non Manageable by Admin User)**

Note that the only way for the device to be removed from the users APP is for the user to delete it themselves, i.e no Admin Managment

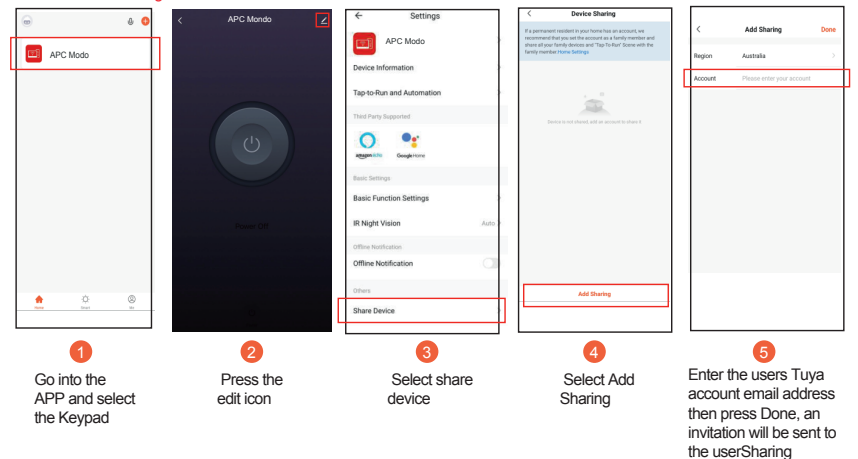

# **Sharing with another user (Manageable by Admin User)**

Note that the only way for the device to be removed from the users APP is for the user to delete it themselves, i.e no Admin Managment select the rooms

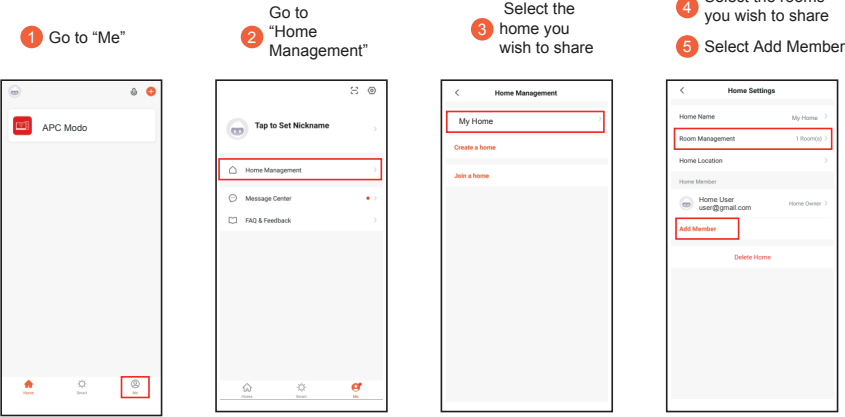

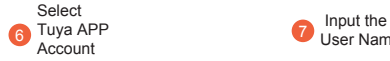

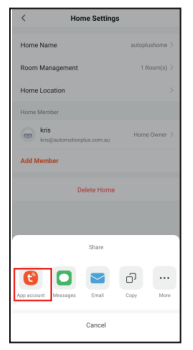

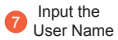

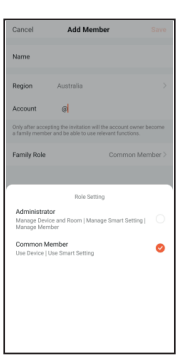

8 Input the Users Account email

**9** Input the Users Account email

### **Administrator**

Total Control over keypad including unlocking and adding/deleting users

# **OR**

**Common Member** Control over unlocking **ONLY** 

Press **SAVE** an invitation **10** Press **SAVE** an invitation

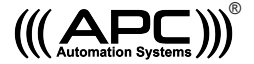

### **APC WARRANTY**

APC warrants the original purchasers or the APC system for a period of twelve months from the date of purchase (not installation), the product shall be free of defects in materials and workmanship under normal use. During the warranty period, APC shall, as its option, repair or replace any defective product upon return of the product to its factory, at no charge for labour and materials.

Any replacement and/or repaired parts are warranted for the remainder of the original warranty, The original owner must promptly notify APC in writing that there is defect in material or workmanship, such written notice must be received in all events prior to expiration of the warranty.

#### **International Warranty**

APC shall not be responsible for any freight fees, taxes or customs fees.

### **Warranty Procedure**

To obtain service under this warranty, AND AFTER CONTACTING APC, please return the item(s) in question to the point of purchase.

All authorized distributors and dealers have a warranty program, anyone returning goods to APC must first obtain an authorization number. APC will not accept any shipment for which prior authorization has not been used.

#### **Conditions to Void Warranty**

This warranty applies only to defects in pairs and workmanship relating to normal use. It does not cover:

- Damage incurred in shipping or handling
- Damage caused by disaster such as fire, flood, wind, earthquake or lightning

- Damage due to causes beyond the control of APC such as excessive voltage, mechanical shock or water damage

- Damage caused by unauthorized attachment, alterations, modifications, or foreign objects.
- Damage caused by peripherals (unless such peripherals were supplied by APC)
- Defects caused by failure to provide a suitable installation environment for the products
- Damage caused by usage of the products for purpose other than those for which it was designed.
- Damage from improper maintenance
- Damage arising out of any other abuse, mishandling, and improper application of the products.

Under no circumstances shall APC be liable for any special, incidental, or consequential damages based upon breach of warranty, breach of contract, negligence, strict liability, or any other legal theory. Such damages include, loss of profits, loss of the product or any associated equipment, cost of capital, cost of substitute or replacement equipment, facilities or services, down time, purchaser's time, the claims of third parties, including customers, and injury to property.

### **Disclaimer of Warranties**

This warranty contains the entire warranty and shall be in lieu of any and all other warranties, whether expressed or implied (including all implied warranties of merchantability or fitness for a particular purpose). And of all other obligations or purporting to act on its behalf to modify or to change this warranty, nor to assume for it any other warranty or liability concerning this product.

### **Out of Warranty Repairs**

APC will at its option repair or replace out-of-warranty products which are returned to its factory according to the following conditions. Anyone returning goods to APC must first obtain an authorization number.

APC will not accept any shipment whatsoever for which prior authorization has not been obtained. Products which APC determines to be repairable will be repaired and returned. A set fee which APC has been predetermined and which may be revised from time to time will be charged for each unit repaired. Products which APC determines not repairable will be replaced by the nearest equivalent product available at that time. The current market price for the replacement product will be charged for each replacement unit.